[PLAT](https://zhiliao.h3c.com/questions/catesDis/228) **[王大恒](https://zhiliao.h3c.com/User/other/74872)** 2021-04-30 发表

## 组网及说明

有局点客户要排查OpenSSL服务相关漏洞,需要了解iMC是否使用该服务,其版本如何查看? iMC是有内嵌的OpenSSL服务的,前台不涉及该服务,但是后台会用到,由于是内嵌的服务,所以查看操作 系统的OpenSSL服务并不能了解iMC使用的版本,根据iMC安装的环境,查看OpenSSL服务版本的方法如 下

配置步骤

## 1.Windows系统

在iMC安装目录iMC/client/cerfPath路径下有如下图的三个文件

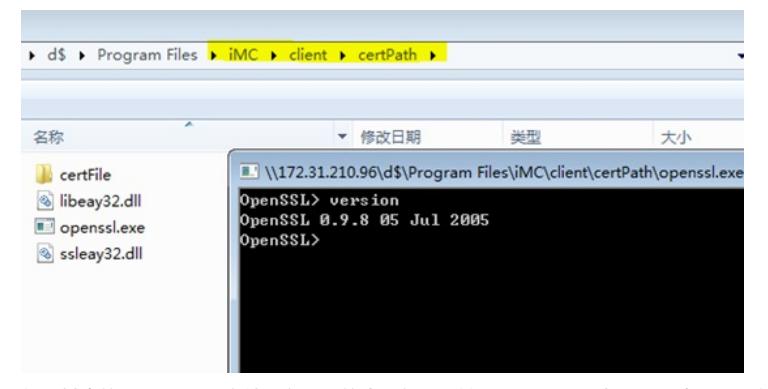

打开其中的openssl.exe文件,在出现的命令行界面输入version后回车,即可查看iMC内嵌OpenSSL服 务的版本了

2.Linux系统

Linux下的方法与Windows类似,只需将该路径下上图中的那三个文件拷贝出来再执行openssl.exe这个 文件即可。

ctient index mid security uemoin<br>[root@imc-onekey\_client]#\_cd\_certPath<br>[root@imc-onekey\_certPath]#\_bs<br>certFile libeay32.dll openssl.exe ssleay32.dll<br>[root@imc-onekey\_certPath]#

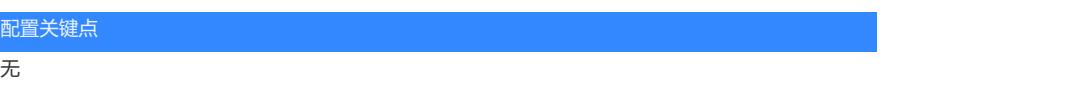